## **Stosowanie kryteriów do wartości tekstowych<sup>1</sup>**

### Przykładowe kryteria tekstowe i wyniki

**.** 

Poniższa tabela zawiera przykłady użycia typowych kryteriów dla danych typu tekstowego. Spróbuj użyć różnych kryteriów i sprawdź, jakie wyniki otrzymasz. Jeśli wyniki nie będą zawierały żadnych elementów, sprawdź ponownie swoje kryteria, ale może to po prostu oznaczać, że nie istnieją elementy ściśle odpowiadające określonym kryteriom.

**Uwaga:** W programie Access cudzysłowy na końcu każdego kryterium są dodawane automatycznie, ale możesz dodać cudzysłowy, jeśli wprowadzany tekst może być mylący dla zapytania. Na przykład jeśli wprowadzona fraza zawiera angielskie wyrazy "and" lub "or". W programie Access są one interpretowane jako instrukcje.

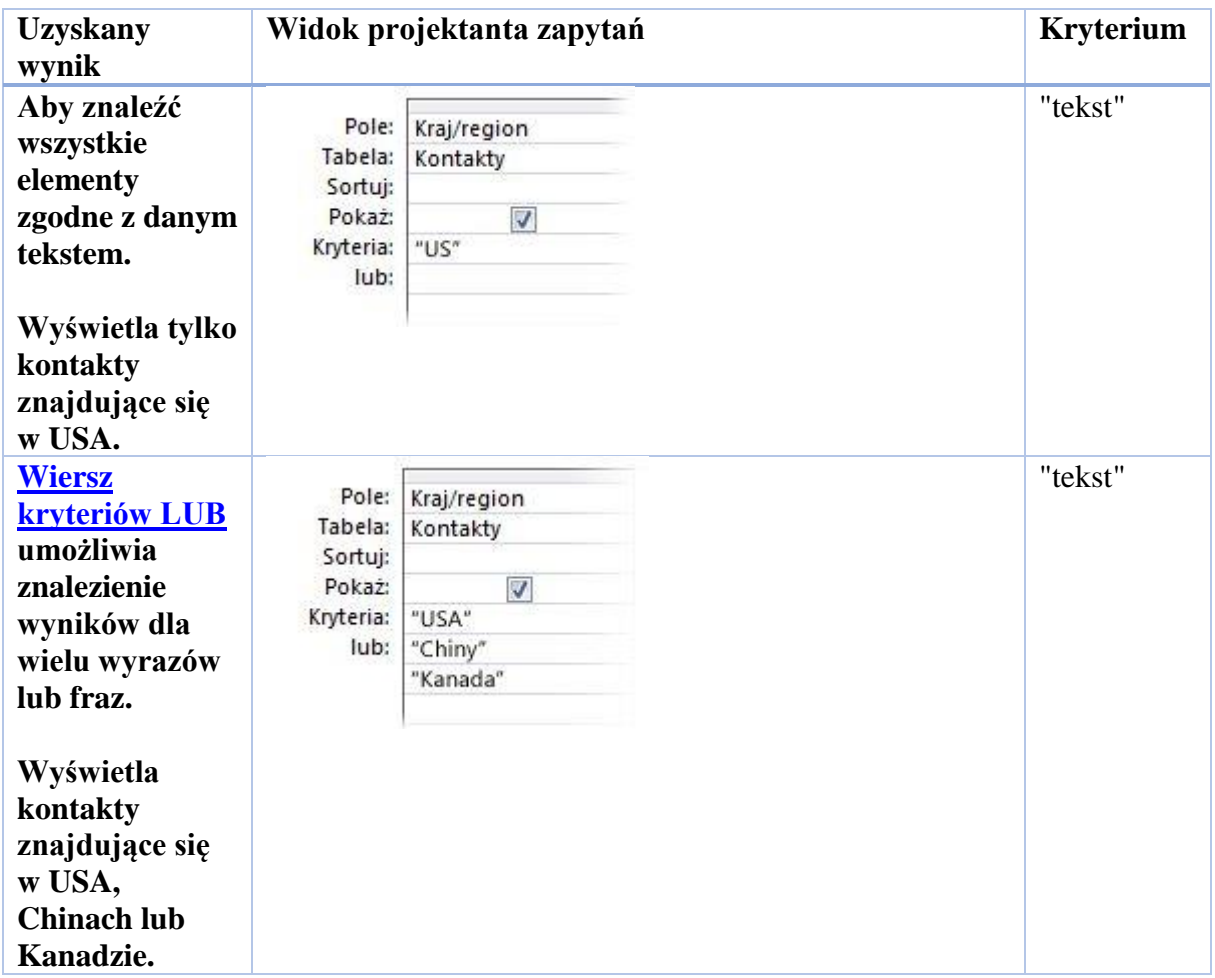

<sup>1</sup> https://support.microsoft.com/pl-pl/office/stosowanie-kryteri%C3%B3w-do-warto%C5%9Bci-tekstowych-202548b6-b065-4387-800b-2456a7099bca

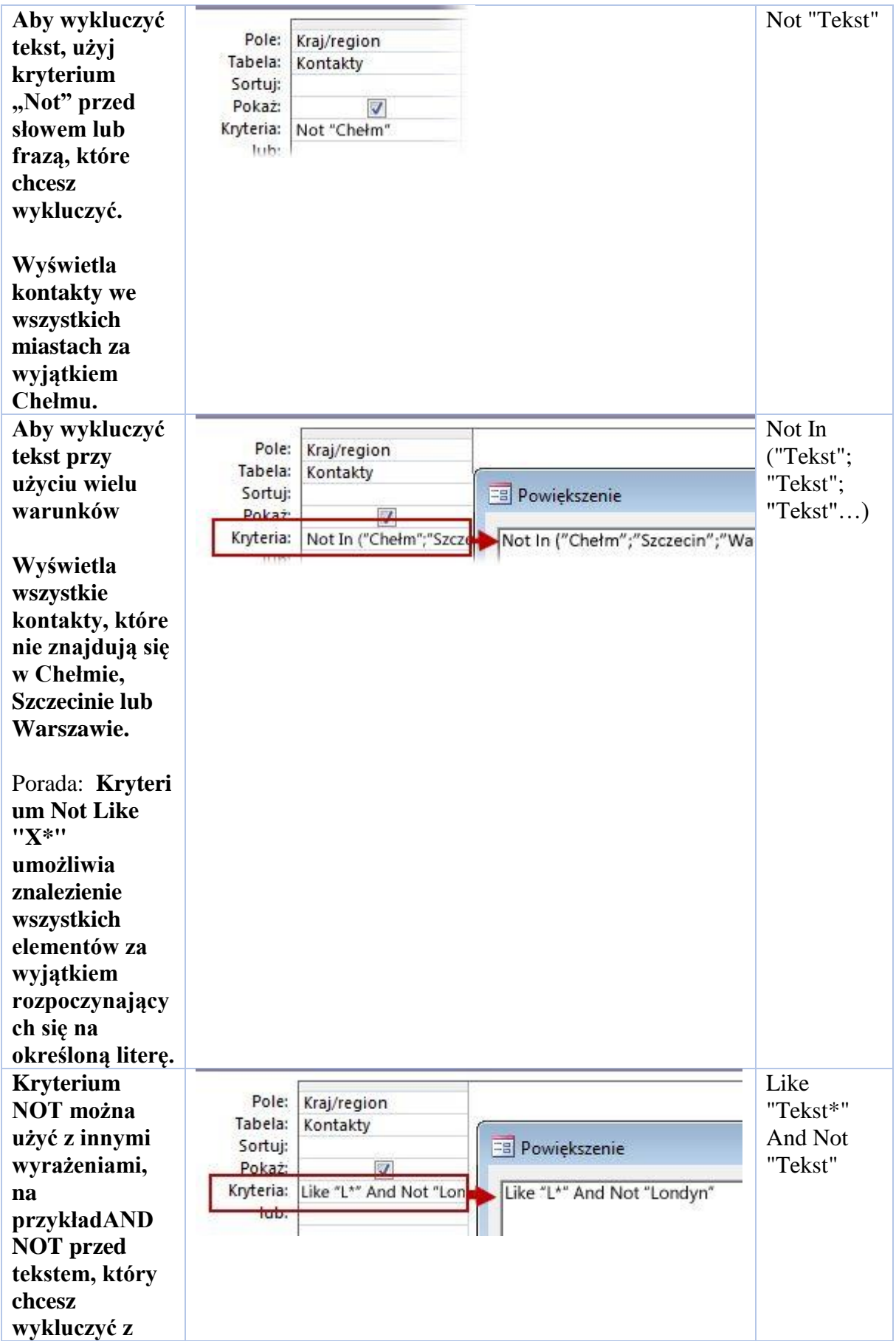

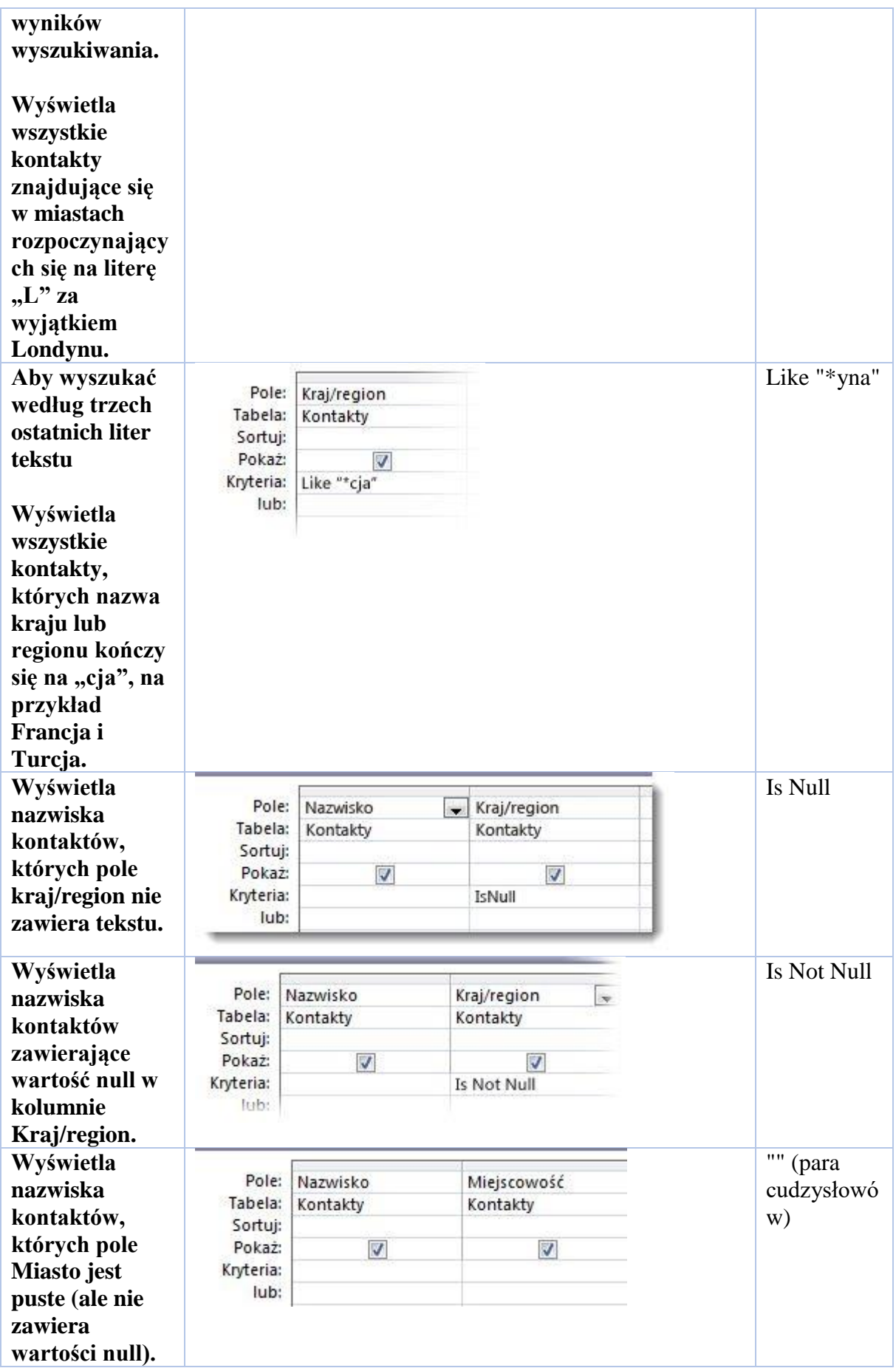

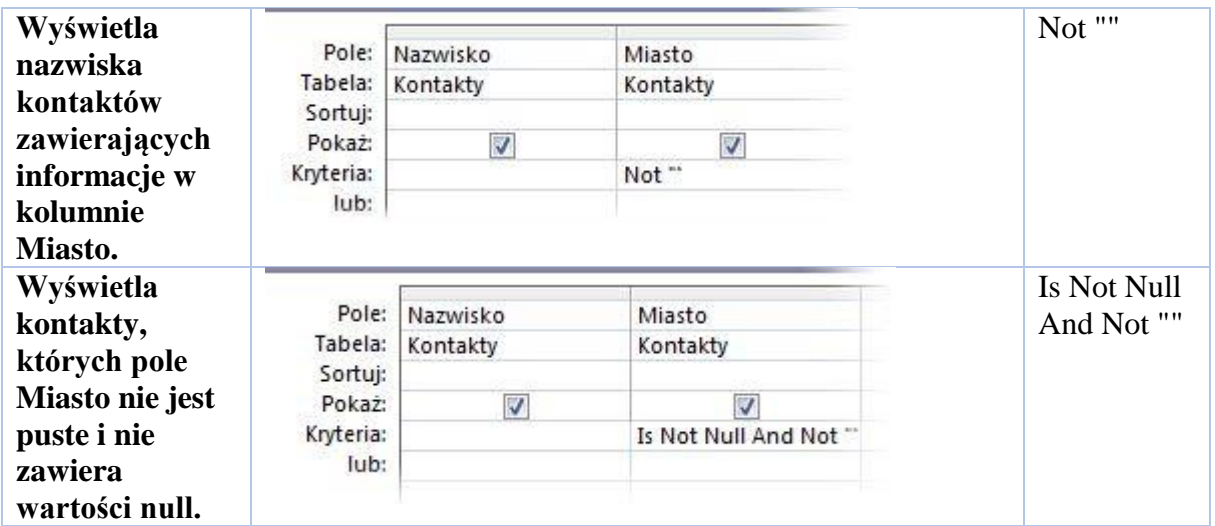

# **Używanie parametrów w celu wyświetlania monitu o wprowadzenie informacji podczas uruchamiania zapytania**

## Tworzenie zapytania parametrycznego

Tworzenie parametru jest podobne do dodawania normalnego kryterium do kwerendy:

- 1. Utwórz zapytanie wybierające, a następnie otwórz je w widoku projektu.
- 2. W wierszu **Kryteria** pola, do którego chcesz zastosować dany parametr, wpisz w nawiasach kwadratowych tekst, który ma być wyświetlany w oknie dialogowym parametru. Na przykład: **[Enter the start date:]**

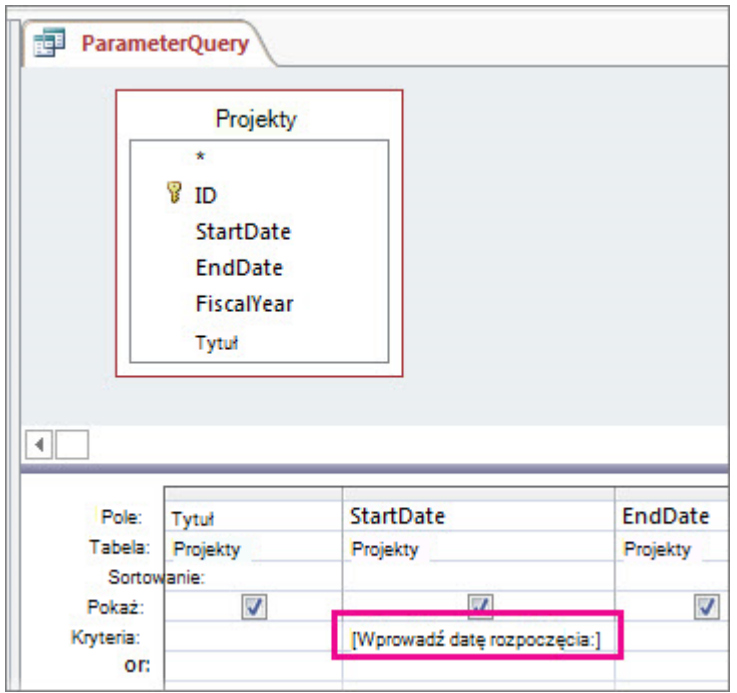

3. Powtórz krok 2 w odniesieniu do każdego pola, do którego chcesz dodać parametry.

Po uruchomieniu zapytania zostanie wyświetlony monit bez nawiasów kwadratowych.

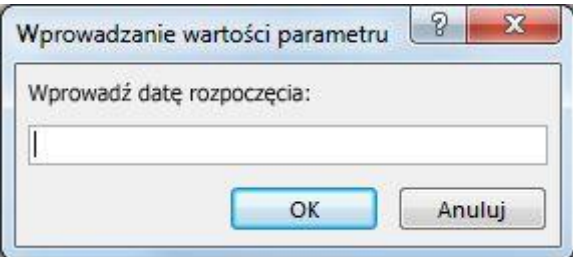

Wpisz szukaną wartość, a następnie kliknij przycisk **OK**.

Możesz użyć wielu parametrów w ramach jednego kryterium. Na przykład kryterium **Between [Wprowadź datę rozpoczęcia:] And [Wprowadź datę zakończenia:]** spowoduje wygenerowanie dwóch monitów po uruchomieniu zapytania.

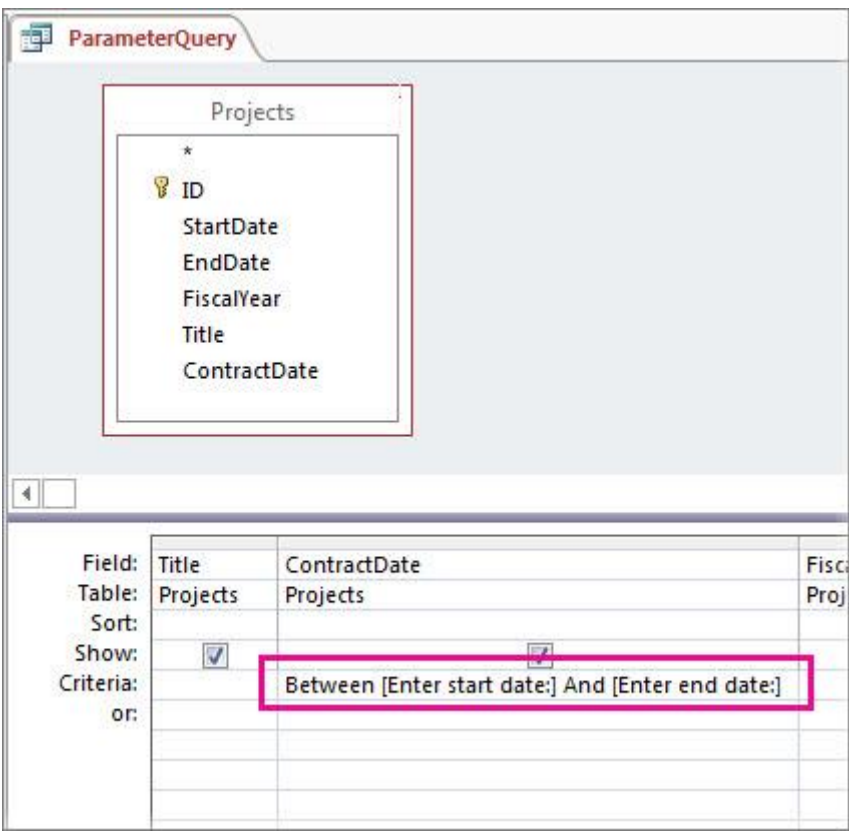

## Określanie typów danych parametrów

Parametr można ustawić tak, aby akceptował tylko dane określonego typu. Szczególnie ważne jest określenie typu danych liczbowych, walutowych lub danych daty/godziny, ponieważ w przypadku wprowadzenia nieprawidłowego typu danych, takiego jak wprowadzanie tekstu w przypadku oczekiwanej wartości walutowej, użytkownicy będą widzieć bardziej pomocny komunikat o błędzie.

**Uwaga:** Jeśli konfiguracja parametru przewiduje akceptowanie danych tekstowych, wszelkie wprowadzone dane są interpretowane jako tekst i nie jest wyświetlany żaden komunikat o błędzie.

Aby określić typ danych dla parametrów w zapytaniu:

- 1. Po otwarciu zapytania w widoku projektu na karcie **Projekt zapytania** w grupie **Pokazywanie/ukrywanie** kliknij pozycję **Parametry**.
- 2. W oknie **Parametry kwerendy**, w kolumnie **Parametr** wprowadź monit dla każdego parametru, dla którego chcesz określić typ danych. Upewnij się, że każdy parametr jest zgodny z monitem użytym w wierszu **Kryteria** siatki projektu zapytania.
- 3. W kolumnie **Typ danych** wybierz typ danych dla każdego parametru.

#### Dodawanie parametru do kwerendy składającej

W związku z tym, że zapytania składającego nie można wyświetlić w siatce projektu zapytania, należy skorzystać z nieco innego sposobu:

- 1. Otwórz zapytanie składające w widoku SQL.
- 2. Dodaj klauzulę WHERE zawierającą każde pole, którego ma dotyczyć monit o podanie parametru.

Jeśli klauzula WHERE już istnieje, sprawdź, czy pola, do których chcesz dodać parametry, znajdują się już w klauzuli. Jeśli tak nie jest, dodaj je.

3. Wpisz tekst monitu o podanie parametru w klauzuli, na przykład **WHERE [DataRozpoczęcia] = [Wprowadź datę rozpoczęcia:]**

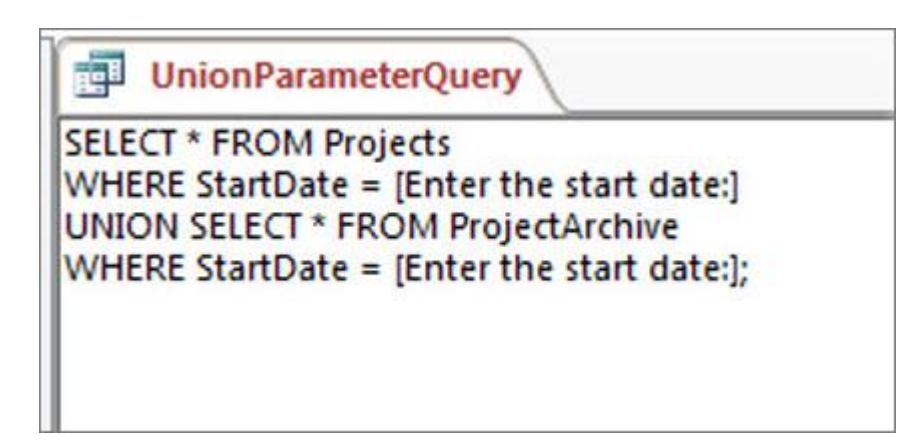

Pamiętaj, że do każdej sekcji zapytania należy dodać ten sam filtr. Zapytanie przedstawione na powyższym obrazie ma dwie sekcje (oddzielone słowem kluczowym UNION), dlatego parametr musi zostać dodany dwukrotnie. Jednak po uruchomieniu zapytania monit jest wyświetlany tylko raz (zakładając, że wprowadzony tekst monitu w każdej sekcji jest dokładnie taki sam).

Aby uzyskać więcej informacji na temat zapytań składających, zobacz [Łączenie wielu](https://support.microsoft.com/pl-pl/topic/u%C5%BCywanie-zapytania-sk%C5%82adaj%C4%85cego-w-celu-%C5%82%C4%85czenia-wynik%C3%B3w-wielu-zapyta%C5%84-w-jeden-wynik-1f772ec0-cc73-474d-ab10-ad0a75541c6e)  [zapytań w jeden wynik za pomocą zapytania składającego.](https://support.microsoft.com/pl-pl/topic/u%C5%BCywanie-zapytania-sk%C5%82adaj%C4%85cego-w-celu-%C5%82%C4%85czenia-wynik%C3%B3w-wielu-zapyta%C5%84-w-jeden-wynik-1f772ec0-cc73-474d-ab10-ad0a75541c6e)

#### Łączenie parametrów przy użyciu znaków wieloznacznych dla większej elastyczności

Tak jak w przypadku normalnych kryteriów możesz łączyć parametry za pomocą słowa kluczowego **Like** i znaków wieloznacznych, aby uzyskać wynik zawierający więcej elementów. Załóżmy na przykład, że zapytanie ma wyświetlać monit o podanie kraju/regionu pochodzenia, a także sprawdzać, czy odpowiednia wartość pola zawiera określony ciąg parametru. Aby to zrobić:

- 1. Utwórz zapytanie wybierające, a następnie otwórz je w widoku projektu.
- 2. W wierszu **Kryteria** dotyczącym pola, do którego chcesz zastosować parametr, wpisz **Like "\*"&[**, wpisz tekst monitu, a następnie wpisz **]&"\*"**.

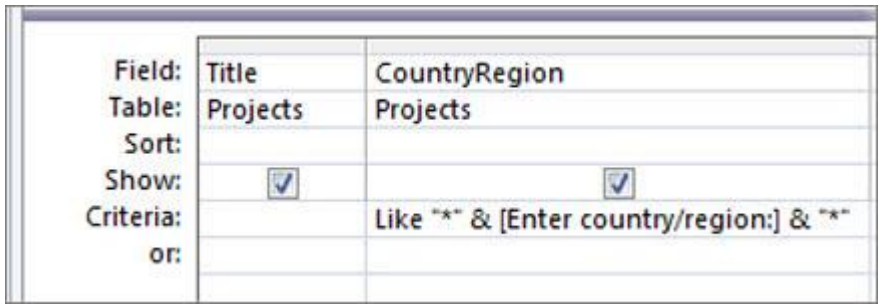

Po uruchomieniu zapytania parametrycznego monit jest wyświetlany w oknie dialogowym bez nawiasów kwadratowych i bez słowa kluczowego **Like** lub symboli wieloznacznych:

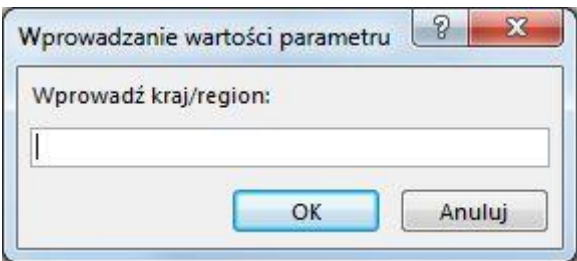

Po wprowadzeniu parametru zapytanie zwraca wartości zawierające ciąg parametru. Na przykład ciąg parametru **us** zwraca elementy, w których pole parametru ma wartość Australia lub wartość to USA.

Aby uzyskać więcej informacji na temat symboli wieloznacznych, zobacz [Przykłady symboli](https://support.microsoft.com/pl-pl/office/przyk%C5%82ady-znak%C3%B3w-wieloznacznych-939e153f-bd30-47e4-a763-61897c87b3f4)  [wieloznacznych.](https://support.microsoft.com/pl-pl/office/przyk%C5%82ady-znak%C3%B3w-wieloznacznych-939e153f-bd30-47e4-a763-61897c87b3f4)

#### Zwracane elementy nieodpowiadające parametrowi

Zamiast kwerendy zwracającej elementy z wartością odpowiadającą parametrowi może okazać się potrzebna kwerenda zwracająca elementy, które do niego nie pasują. Na przykład ma być wyświetlany monit o podanie roku, po czym mają być zwracane elementy, w których wartość roku jest większa niż podana wartość. W tym celu wpisz operator porównania z lewej strony pierwszego nawiasu kwadratowego, w którym znajduje się monit parametru, na przykład **>[Podaj rok:]**.